## QuickGuide: DM32 Dual-Channel Digital manometer

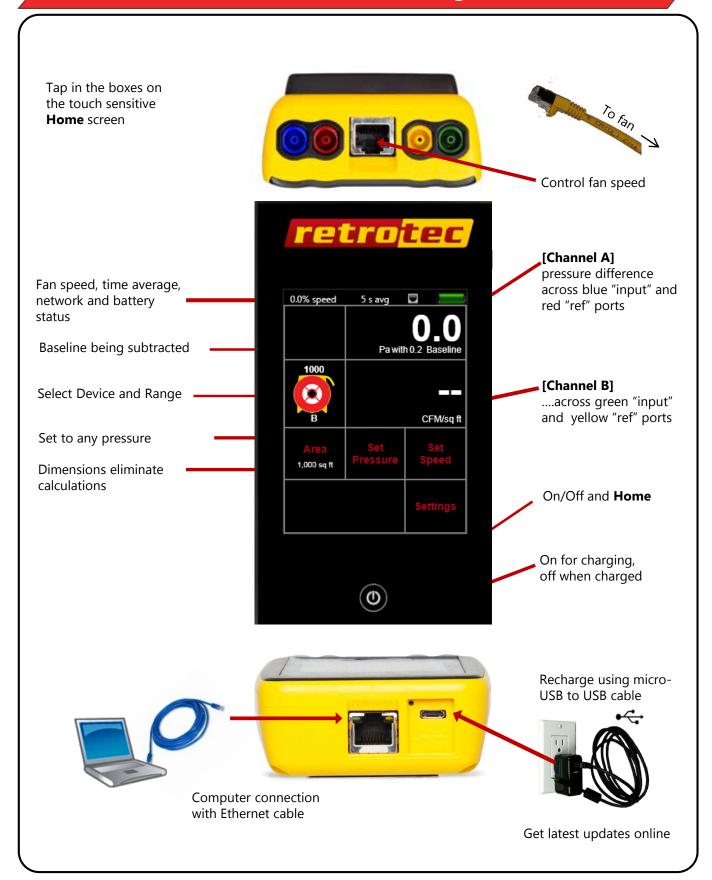

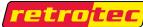

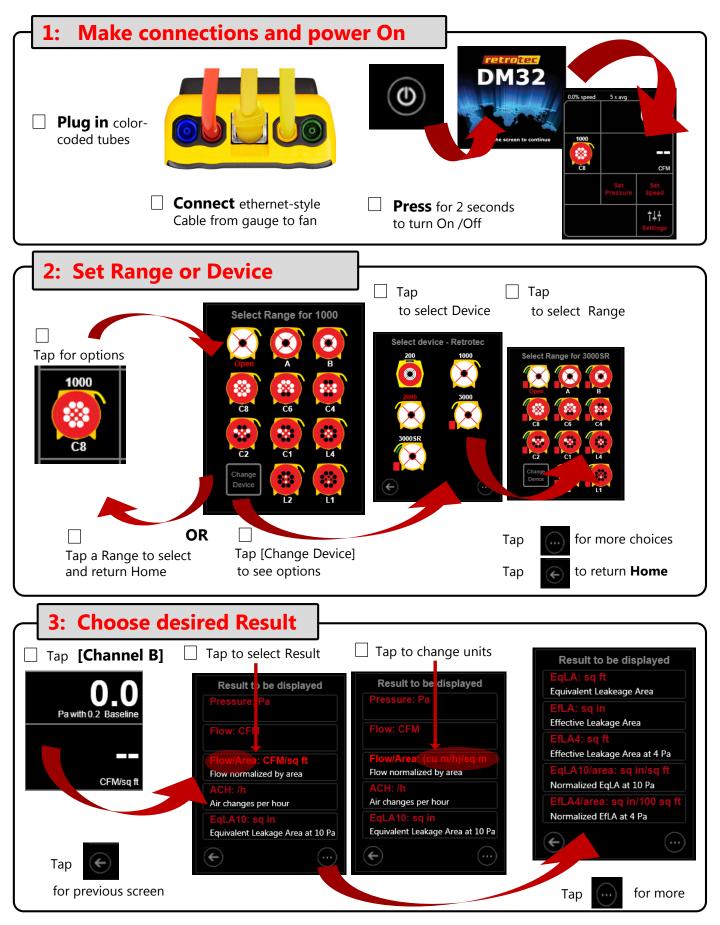

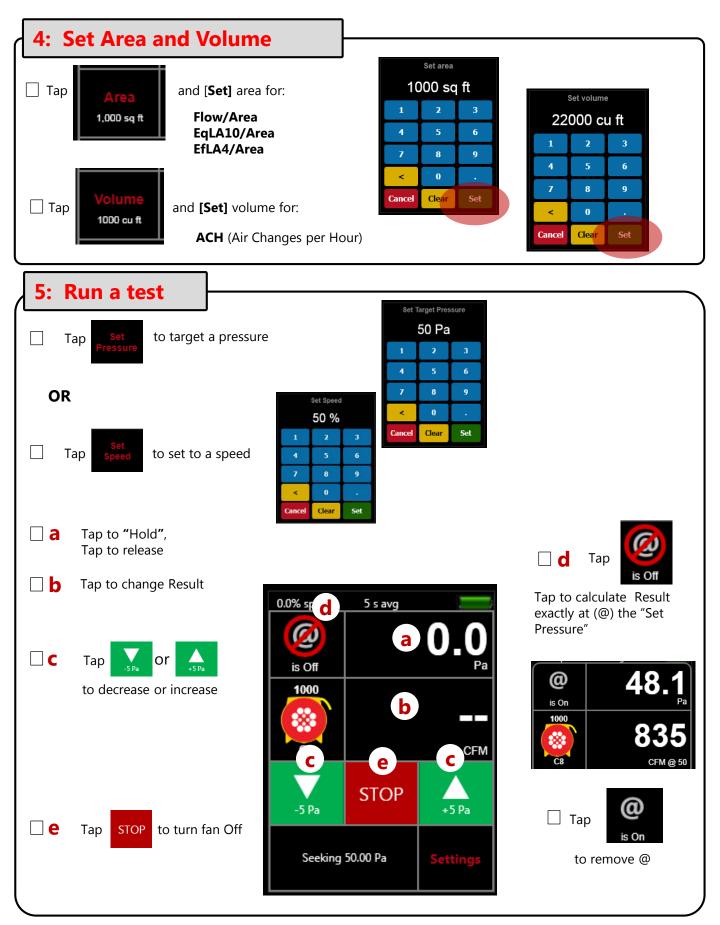

## **Change gauge Settings**

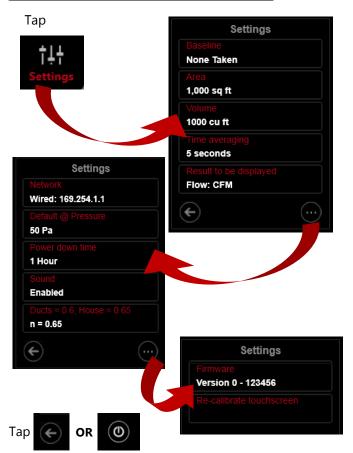

[Settings] allows you to change:

[Baseline]: Measure and remove Bias/Baseline pressures.

Tap [Capture Baseline] to begin sampling
Tap [End Capture] after 15 to 60 seconds
The displayed Baseline pressure is subtracted from all
future [Channel A] readings.
Tap [Settings] >> [Baseline] >> [Clear Baseline] to

Tap [Settings] >> [Baseline] >> [Clear Baseline] to remove.

[Area] [Volume] [Time Averaging] [Result to be displayed]

**[Network]** Shows connection information.

**[Default @ Pressure]** Adjust the pressure to which results are extrapolated.

[Power down time] Enter time, "Off" means never. [Sound] On or off.

[Ducts=0.6, House=0.65] Enter "n" for ducts or house.

**[Firmware]:** View current version or initiate update process. **[Re-calibrate touchscreen]** Adjust the sensitivity.

## Connect many gauges to a computer

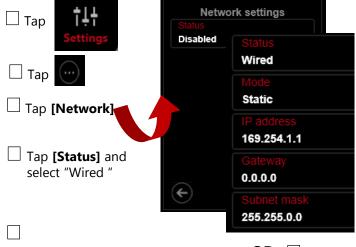

If connecting to Switch or PC, tap [Mode] and select "Static". For 2<sup>nd</sup> gauge enter IP Address: 169.254.1.2

to return to Home

For 3<sup>rd</sup> gauge enter IP Address: 169.254.1.3

OR 🗌

If connecting to a Router just tap [Mode] and select "DHCP"

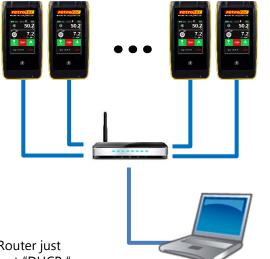